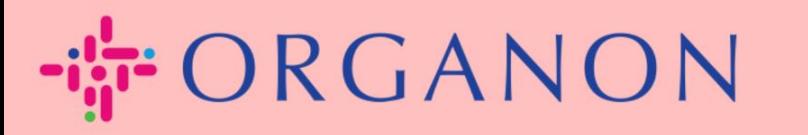

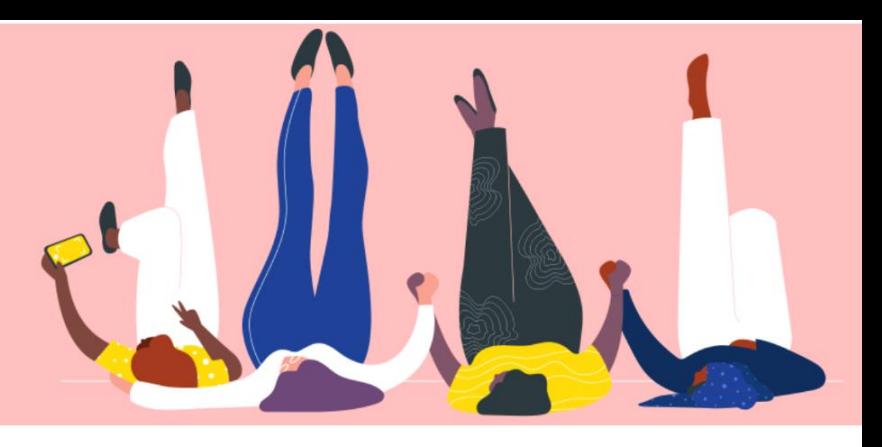

# **Configurez votre entreprise Public Profil**

**Guide pratique**

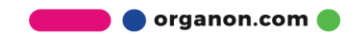

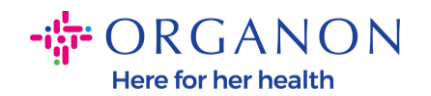

## **Comment configurer le profil public de votre entreprise dans Coupa**

**1.** Connectez-vous au portail fournisseur Coupa avec votre adresse **Email** et votre **Mot de passe**

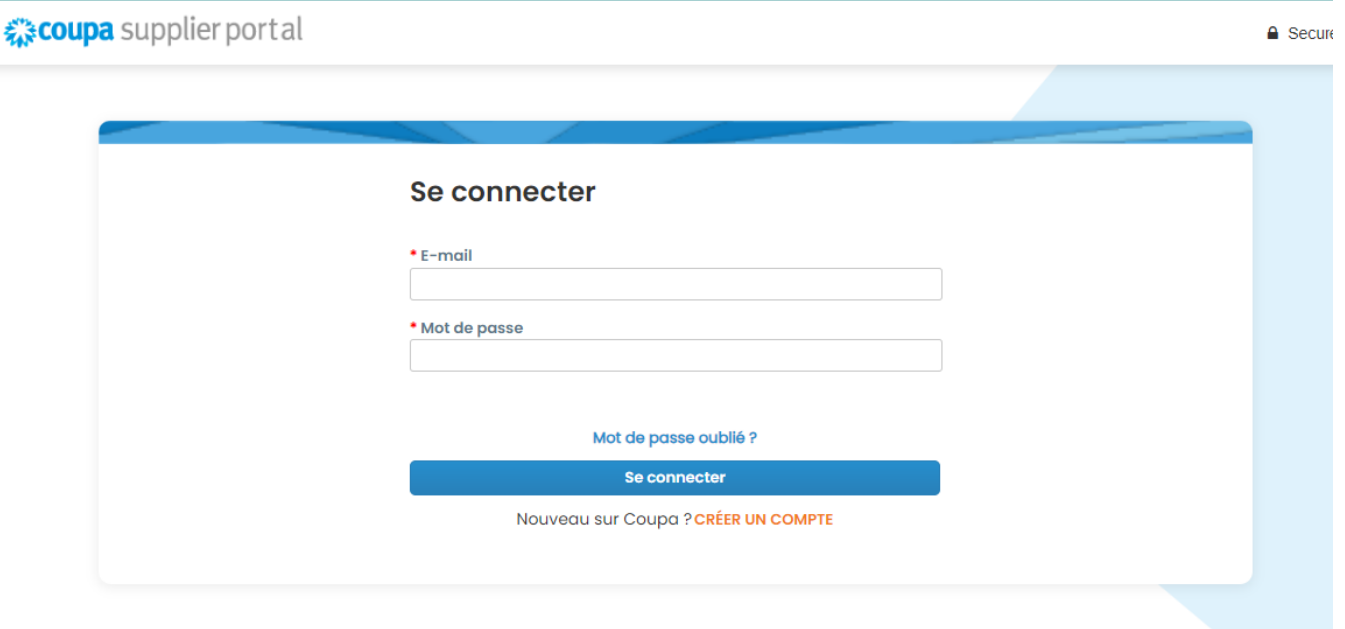

**2.** Sélectionnez **Profil** dans le menu, puis allez dans **Votre profil**, **Profil de l'entreprise**

Un profil public est visible pour tous les clients Coupa pour en savoir plus sur votre entreprise et vous contacter pour des opportunités commerciales potentielles. Un profil complet et robuste augmentera votre visibilité et vos opportunités.

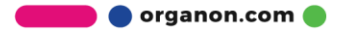

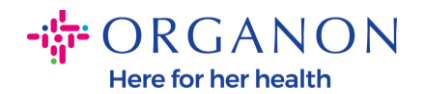

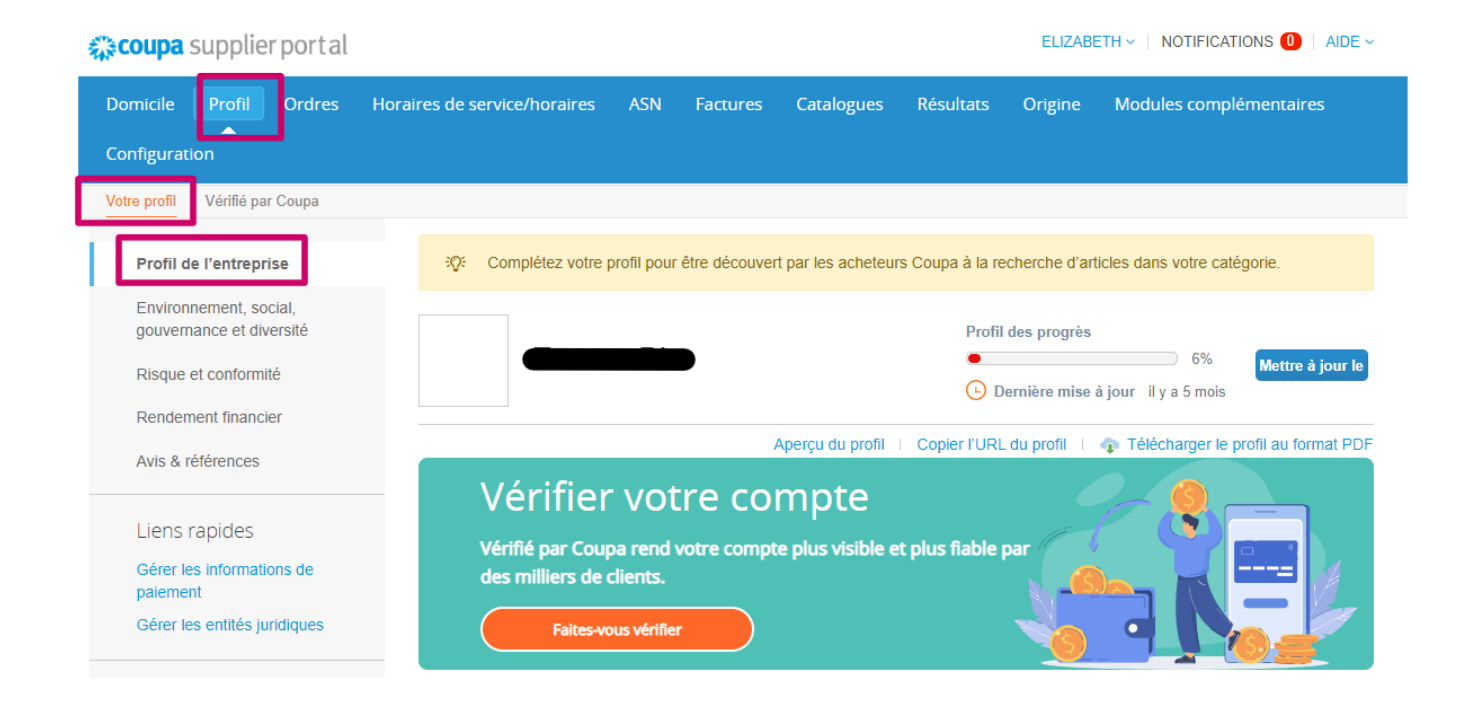

Dans cette section, vous verrez la barre de progression du profil qui affiche un indicateur de pourcentage pour l'état d'achèvement de votre profil et la mise à jour la plus récente.

Sous la barre de progression, il y a trois liens:

- Liens **d'aperçu du profil** vers une image numérique du profil de votre entreprise
- **Copier l'URL du profil** fournit une URL pour partager votre profil
- **Télécharger le profil au format PDF**

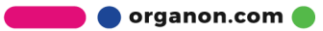

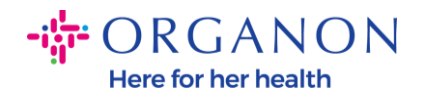

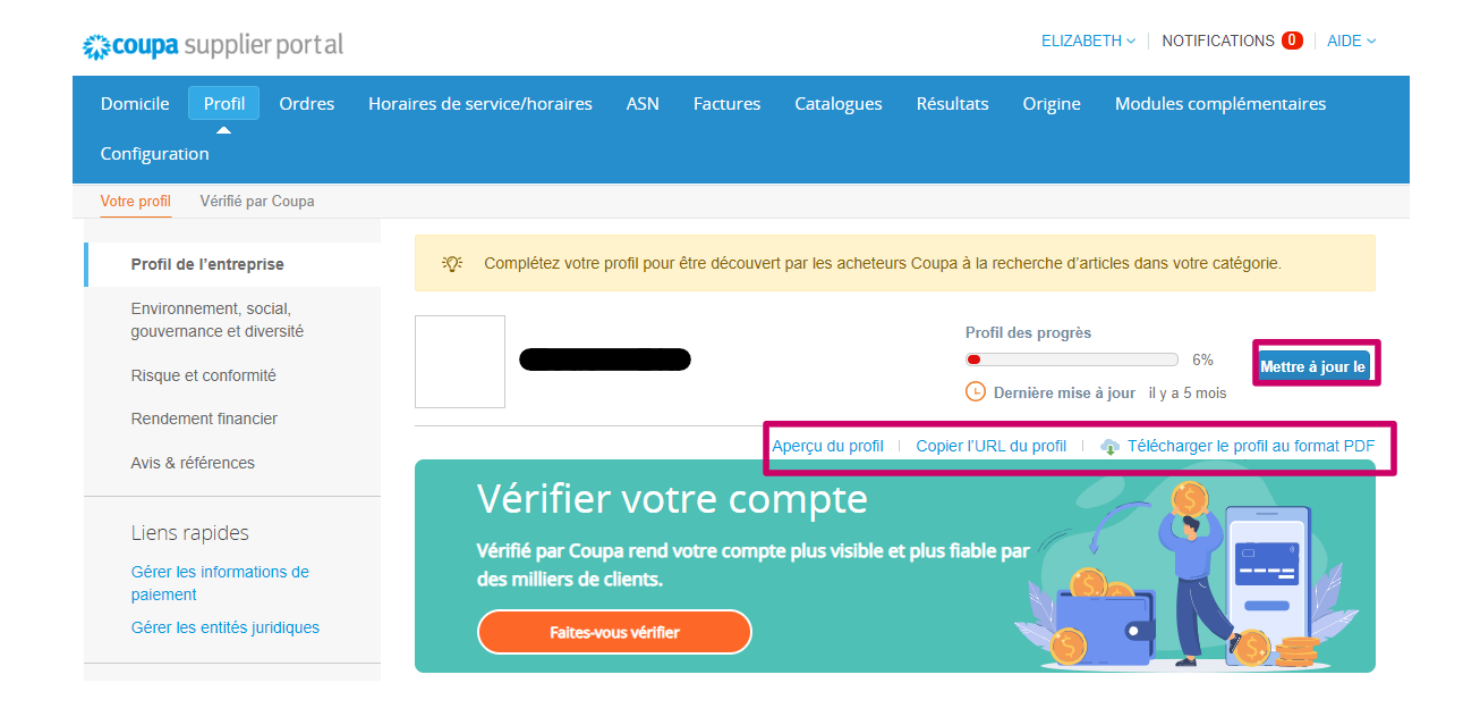

**3.** Sélectionnez le bouton **Mettre a jour le** pour ajouter ou modifier des informations

Il y a 5 sections au profil de l'entreprise à remplir:

#### a. **Profil de l'entreprise**

- Ajoutez une image et/ou un logo en haut de la page
- Complétez le nom de l'entreprise, DBA, et sélectionnez le bouton s'il s'agit d'une société mère
- Complétez les coordonnées principales. Ce sera le contact pour toute question concernant votre profil
- Informations complètes sur l'entreprise. Année de création, email du bon de commande, taille de l'entreprise, numéro d'identification fiscale, DUNS, etc.
- Sélectionnez les catégories de produits ou de services. Les catégories indiquent comment votre entreprise sera visible pour

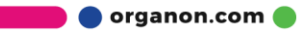

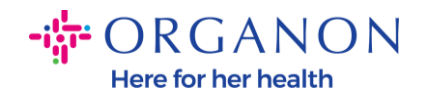

les clients Coupa à la recherche de fournisseurs proposant des produits/services

- Zones desservies
- URL du site Web et lien social
- b. **Environnement, social, gouvernance et diversité.** Accédez à cette section en sélectionnant suivant à la fin du profil de l'entreprise ou en utilisant les liens de navigation de gauche.

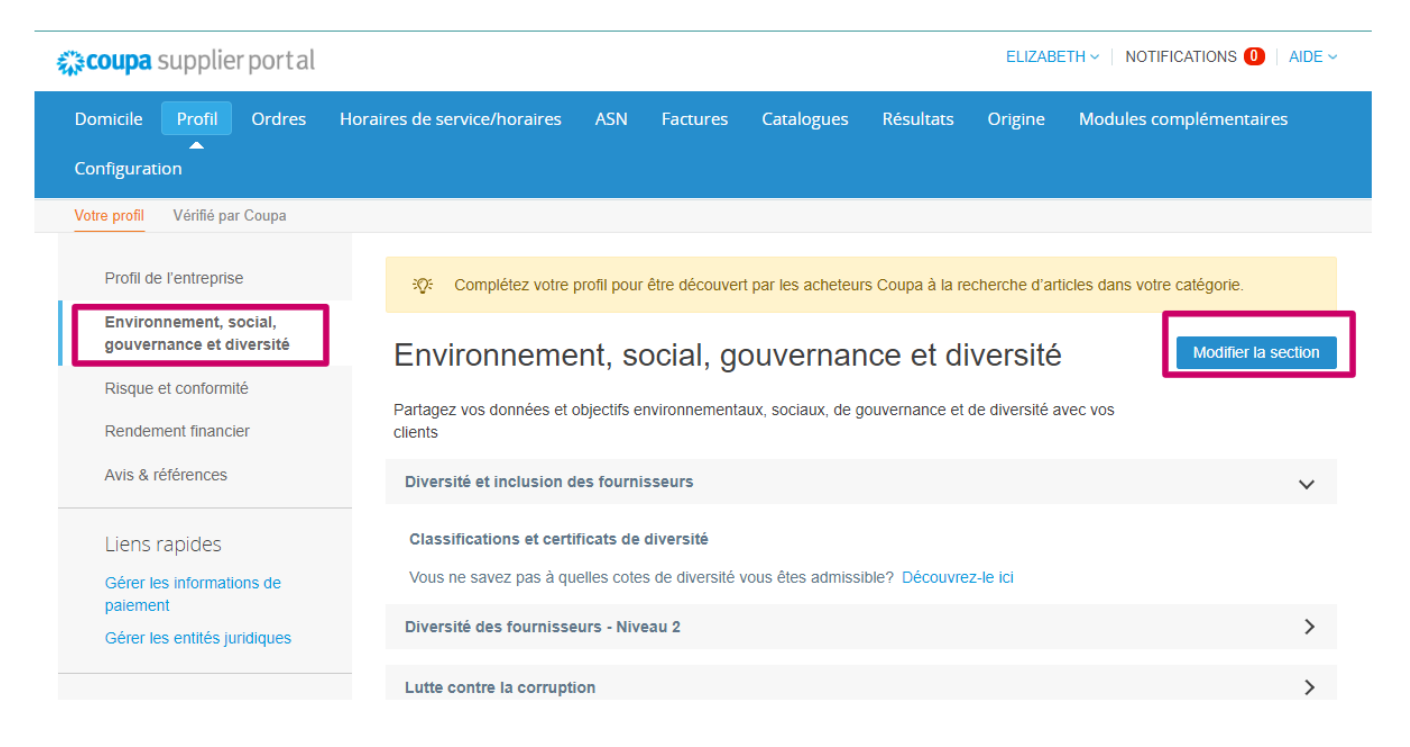

c. **Risque et conformité.** Ajoutez des détails sur votre programme de gestion des risques, la sécurité de l'information et la confidentialité des données.

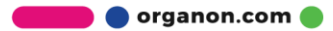

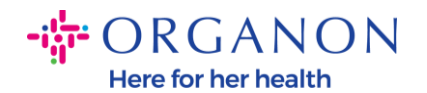

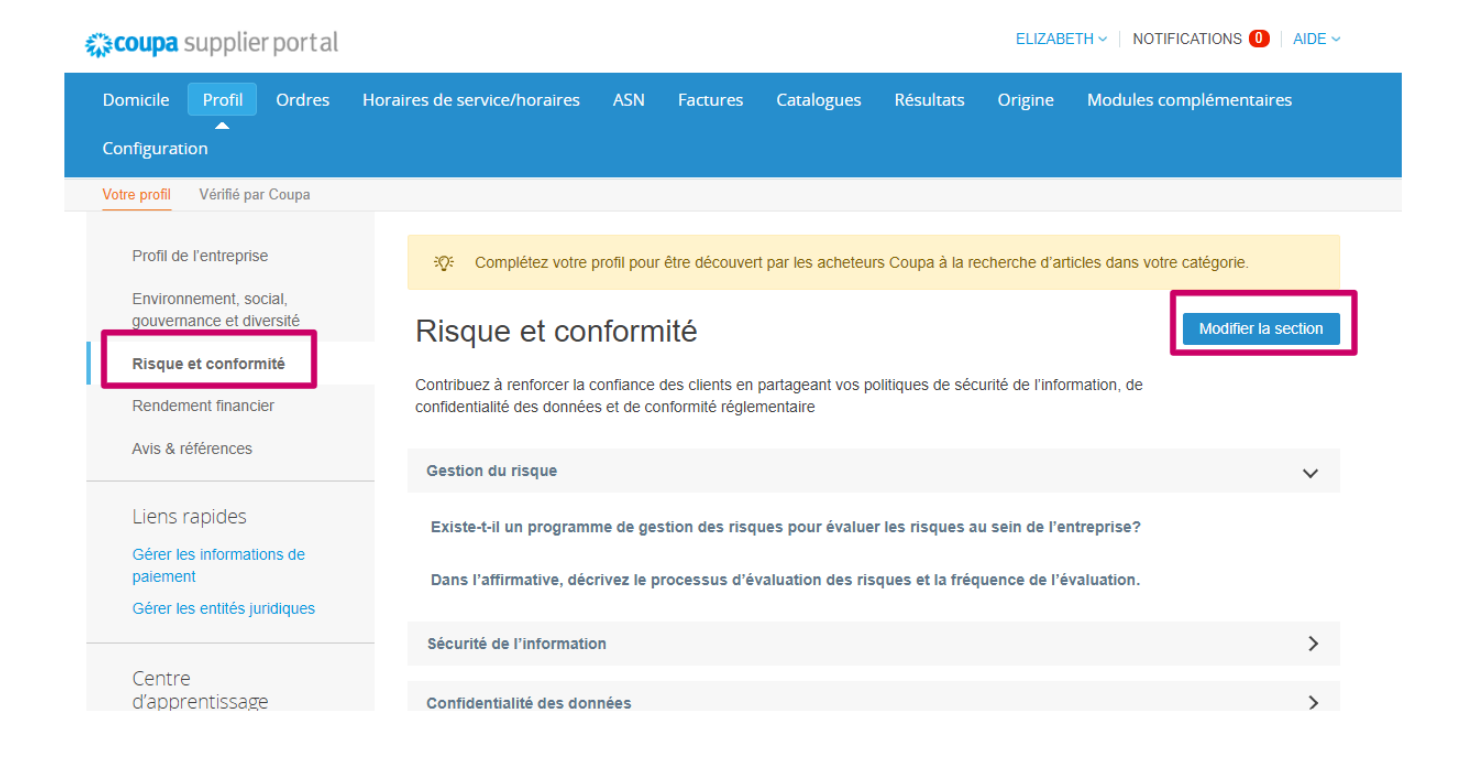

### d. **Performance financière**

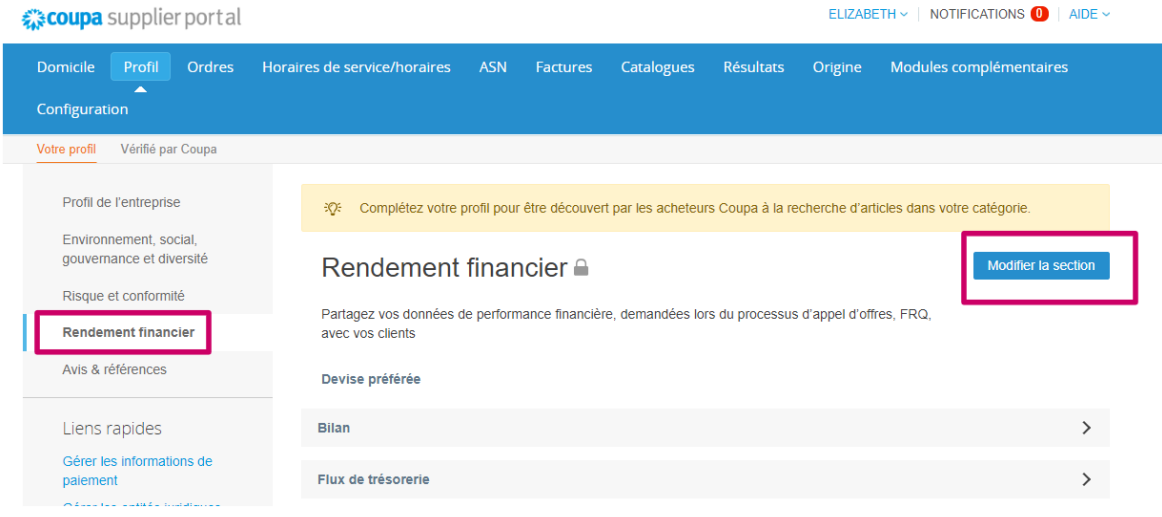

e. **Évaluations et références**

organon.com

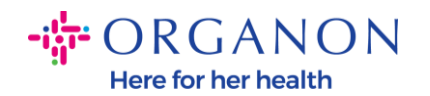

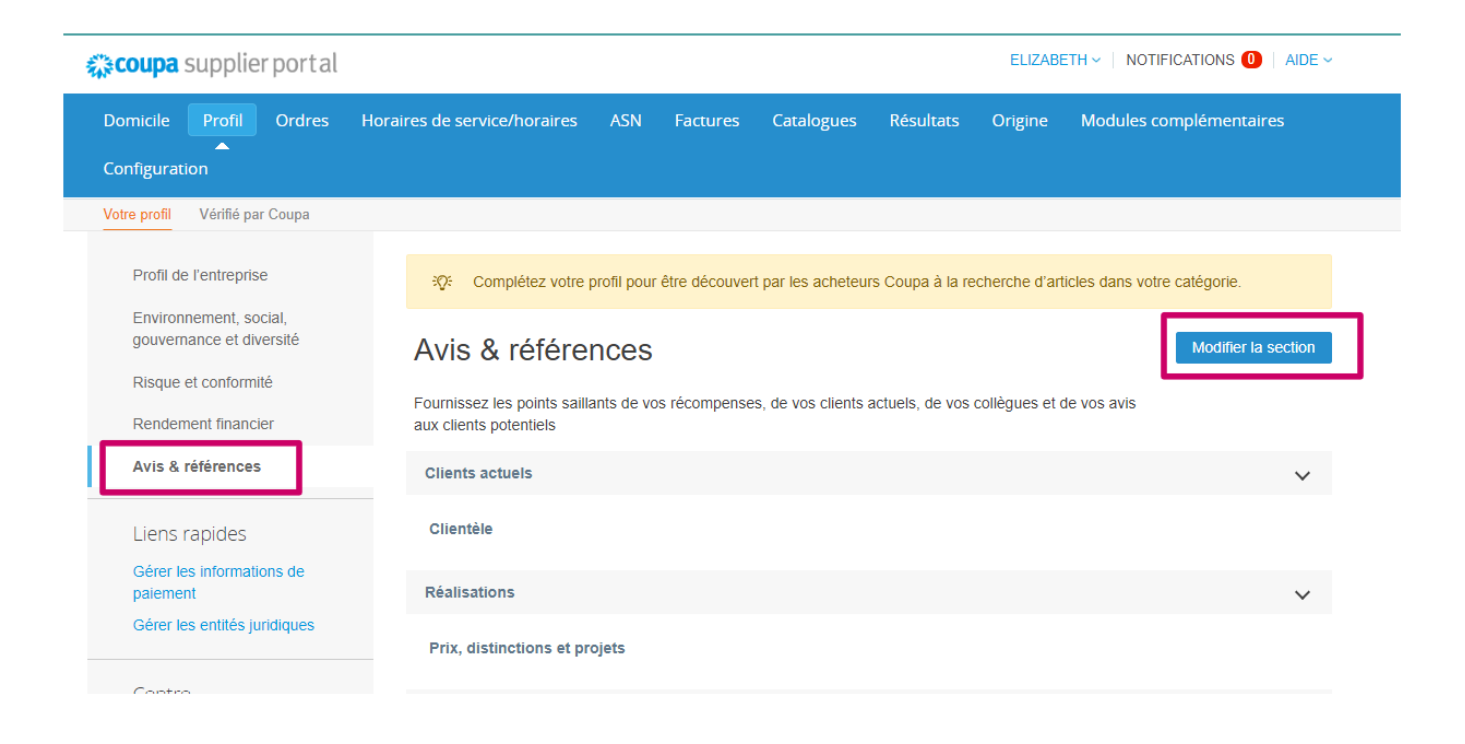

## f. **Liens supplémentaires (côté gauche de la page)**

- Les **liens rapides** sur la gauche vous permettent d'accéder et de gérer rapidement les informations de paiement et les entités juridiques.
- Le **centre d'apprentissage** contient des liens vers des articles permettant d'apprendre à utiliser Coupa pour découvrir des opportunités commerciales.
- Les **commentaires** vous permettent de partager votre expérience d'utilisation de notre portail

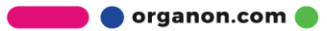